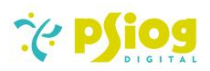

# Psiog File Viewer for Creatio Documentation

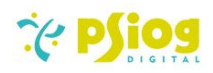

# Contents

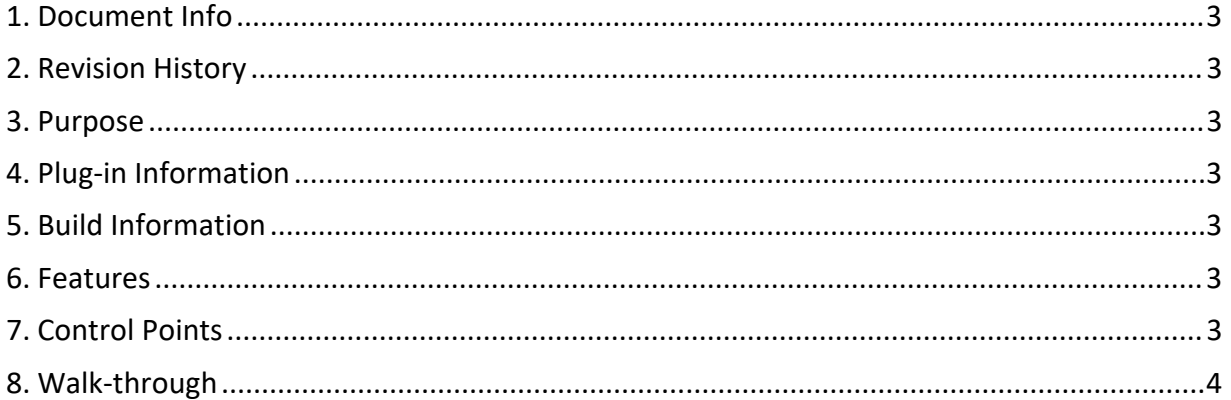

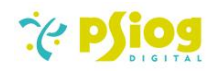

## <span id="page-2-0"></span>1. Document Info

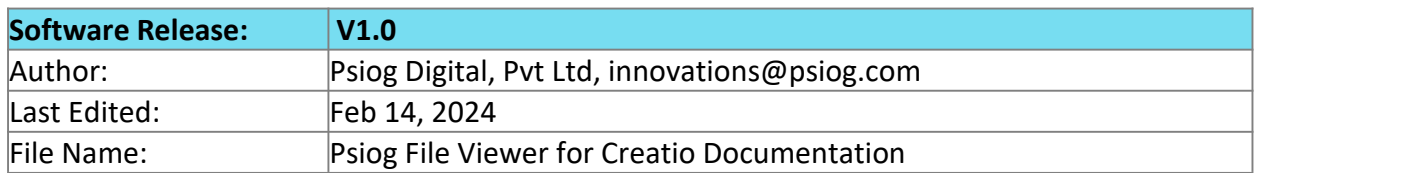

#### <span id="page-2-1"></span>2. Revision History

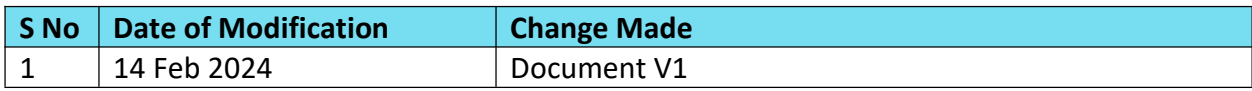

#### <span id="page-2-2"></span>3. Purpose

This document intends to provide functional details regarding the File Viewer Add-on with the primary objective of aiding Creatio users in gaining a thorough understanding of its functionalities.

# <span id="page-2-3"></span>4. Plug-in Information

The File Viewer Add-on is designed to facilitate the viewing of Attachments in Creatio. This plug-in enables users to view files that have been added to attachments within Freedom UI sections in the Creatio platform without the need to download them.

# <span id="page-2-4"></span>5. Build Information

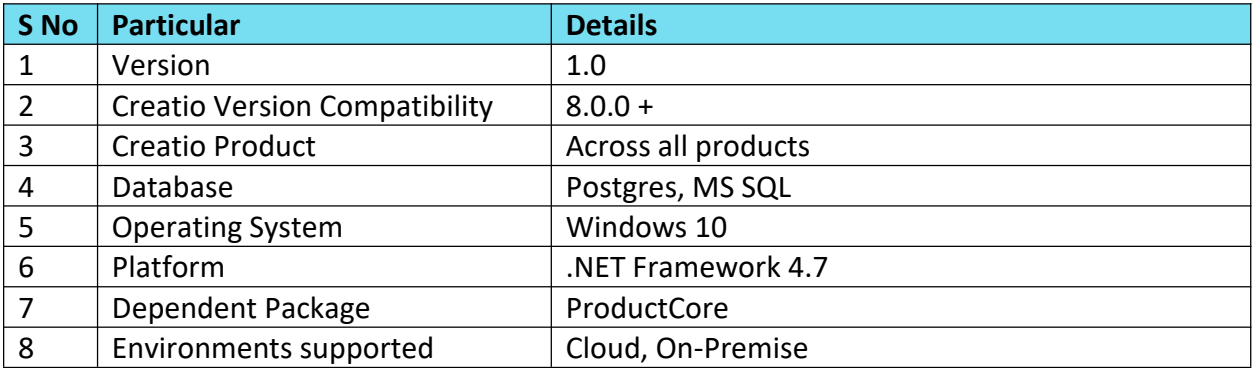

# <span id="page-2-5"></span>6. Features

The File Viewer Add-on will enable users to view files from the Attachments of Freedom UI sections directly in the browser, without having the need to download them.

# <span id="page-2-6"></span>7. Control Points

1. Files from Classic UI Sections cannot be viewed.

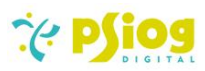

- 2. The add-on supports the viewing of files from the 'Attachments' of existing Freedom UI sections and new sections created with the default base form page.<br>3. The add-on will show a preview of the file only as long as the file format is supported for
- viewing in the browser. In case the file format is not supported, it will be downloaded.
- 4. Viewing of Office files (.docx, .xlsx, .pptx) is not supported
- 5. Supported file formats: .pdf, .jpeg, .png, .txt, .json, .svg, .ico, .gif, .mp3, .mp4, etc.

#### <span id="page-3-0"></span>8. Walk-through

1. Navigate to "Attachments" in the form page of any Freedom UI Section in Creatio and click on the ellipsis icon next to any of the uploaded files.

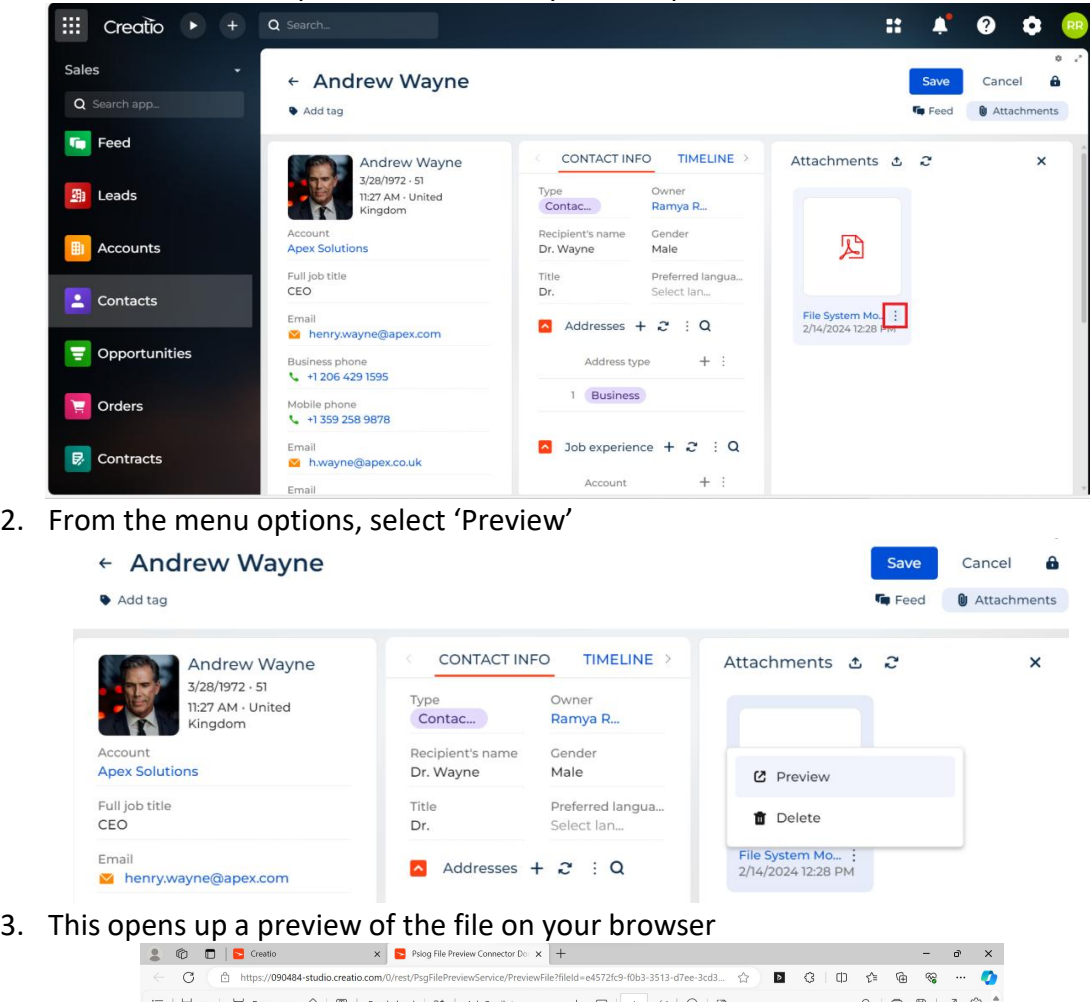

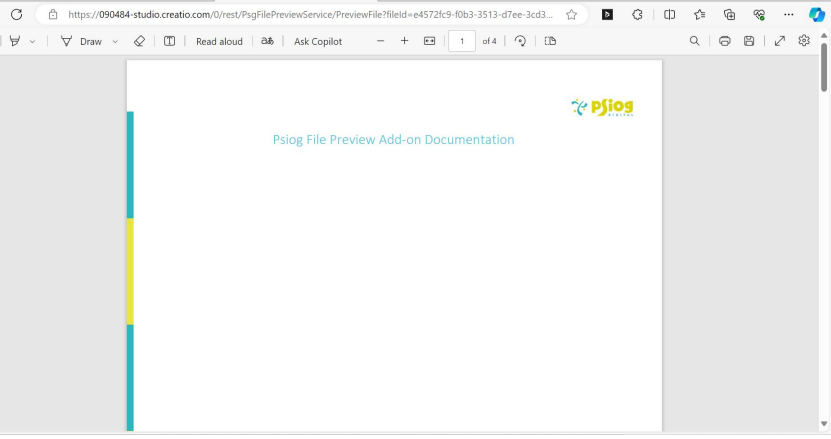